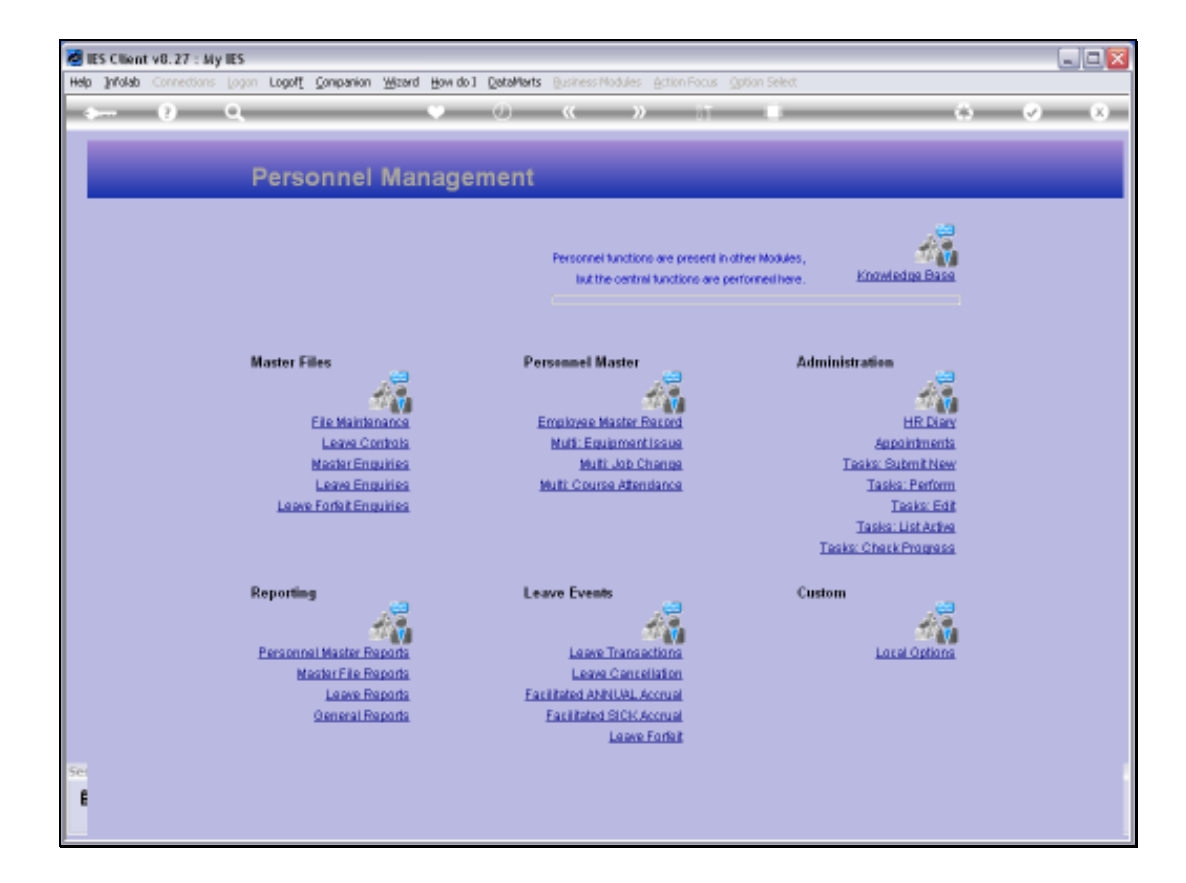

Slide notes: From the Master Enquiries menu, we have an option to query the Personnel Master.

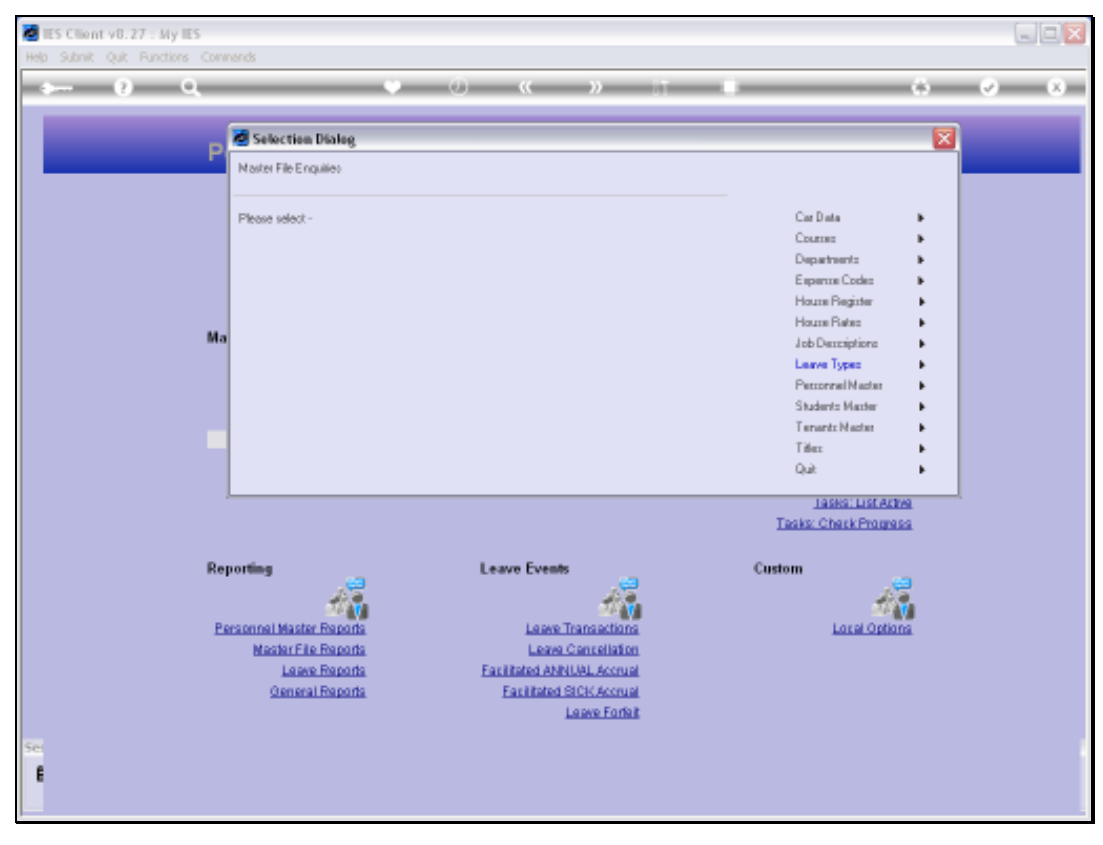

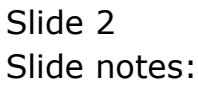

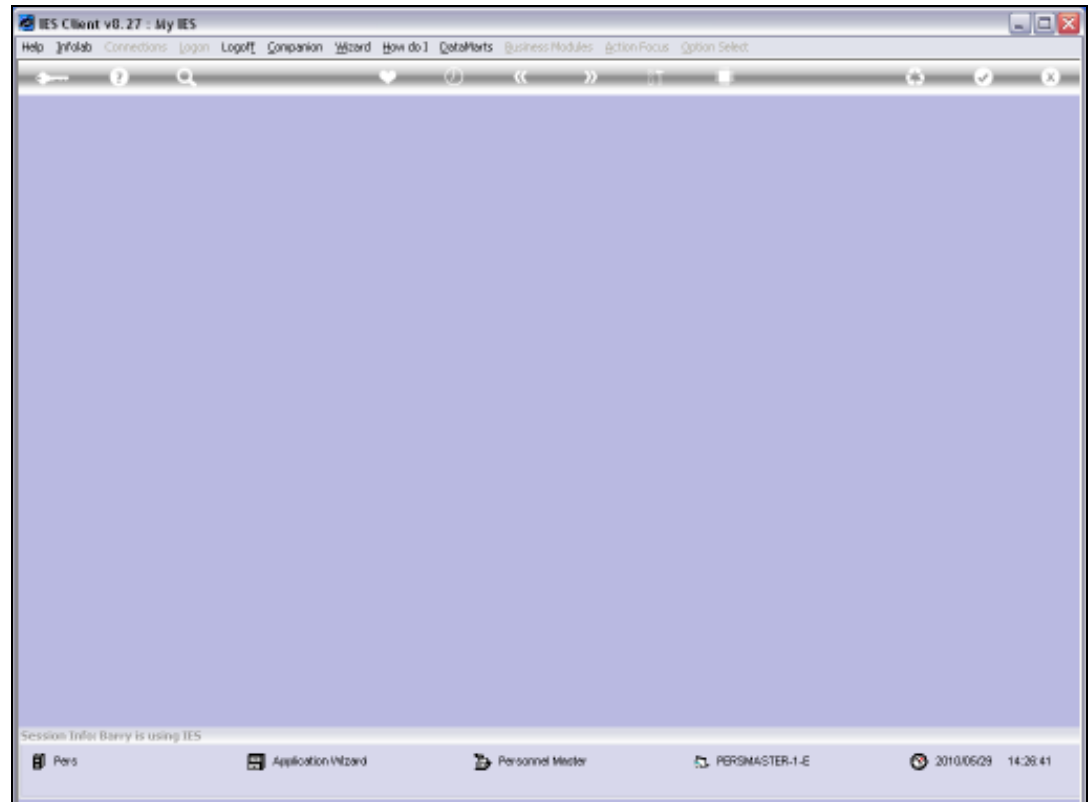

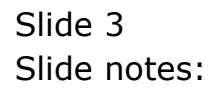

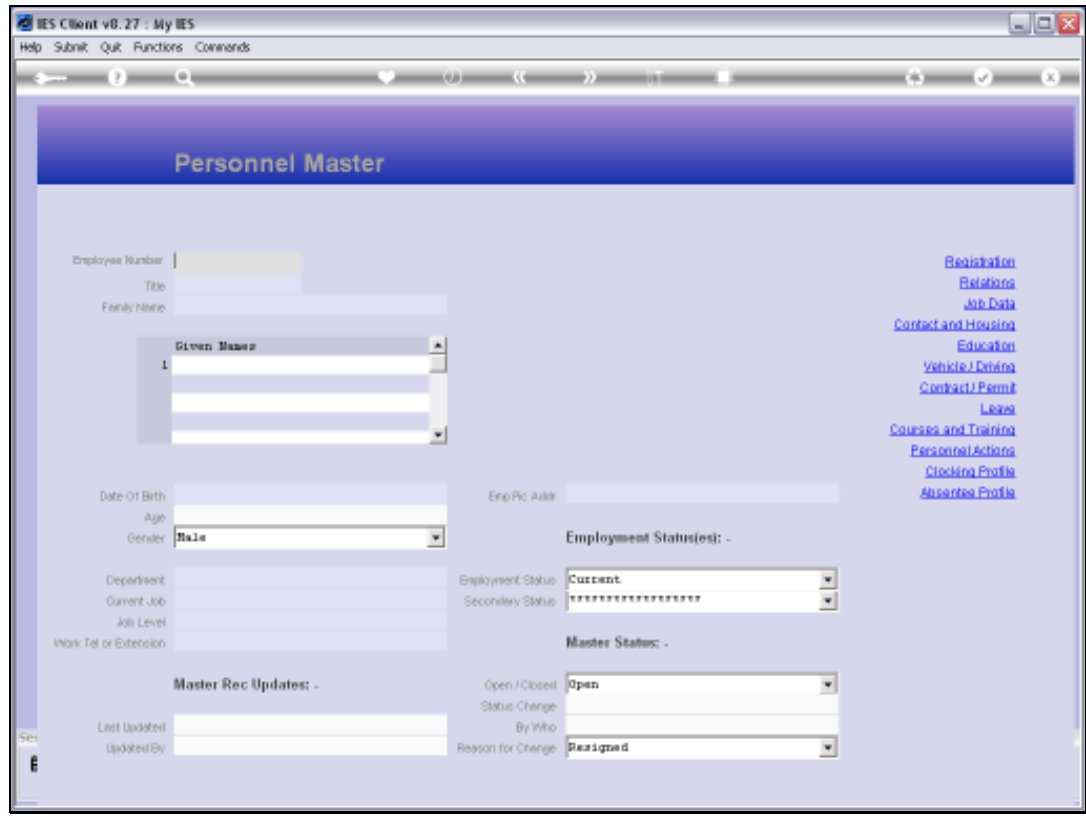

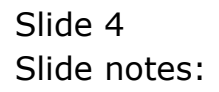

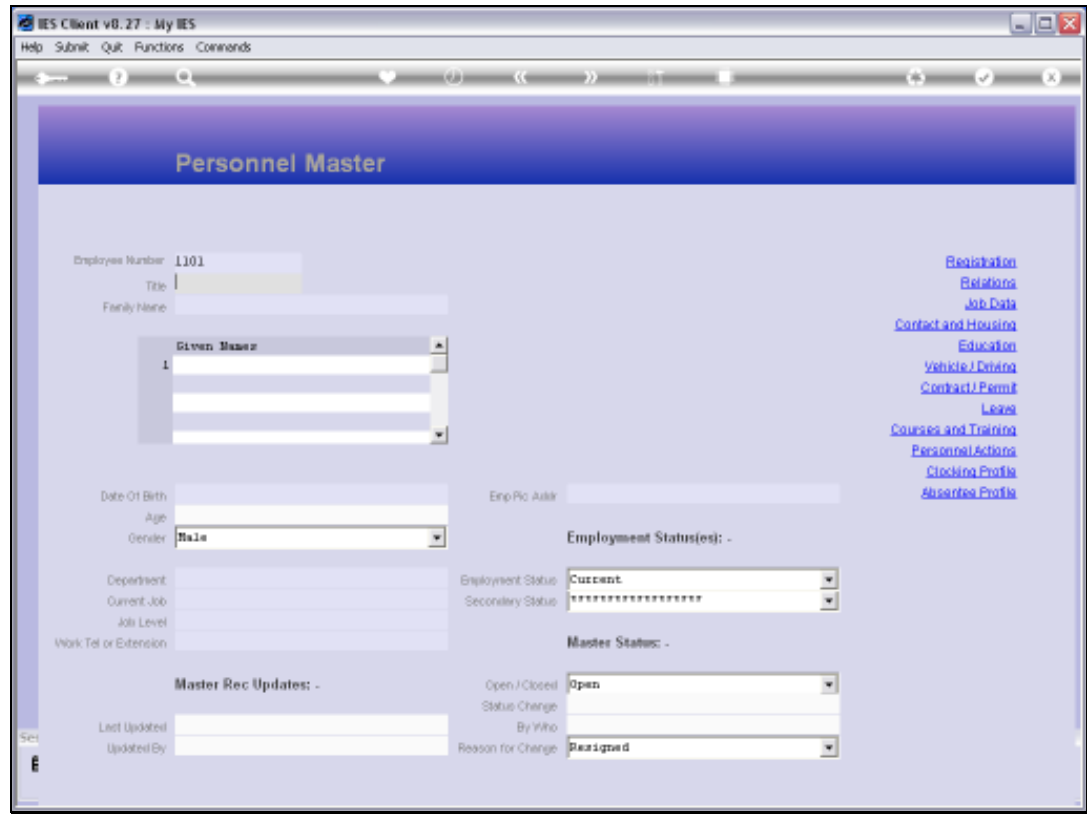

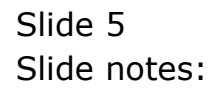

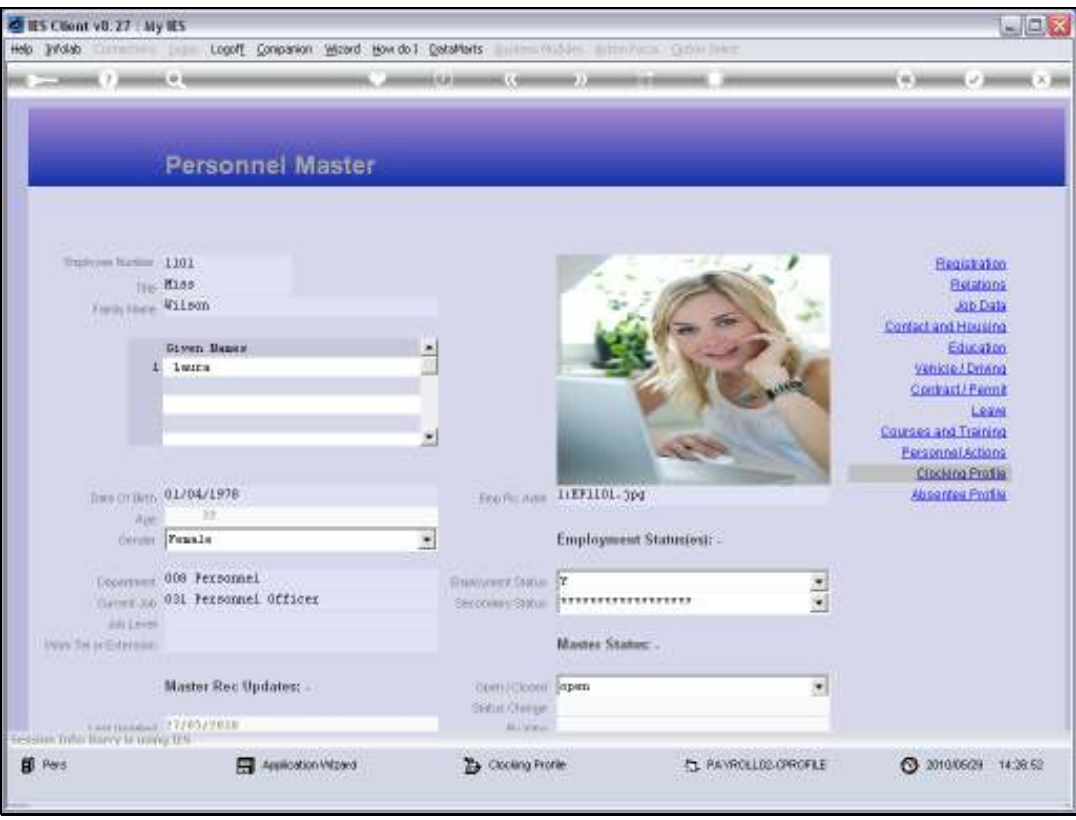

Slide notes: In a general sense, the Personnel Master Query will reveal all information on the Personnel record for the Employee, but no changes can be made since it is a query option only.

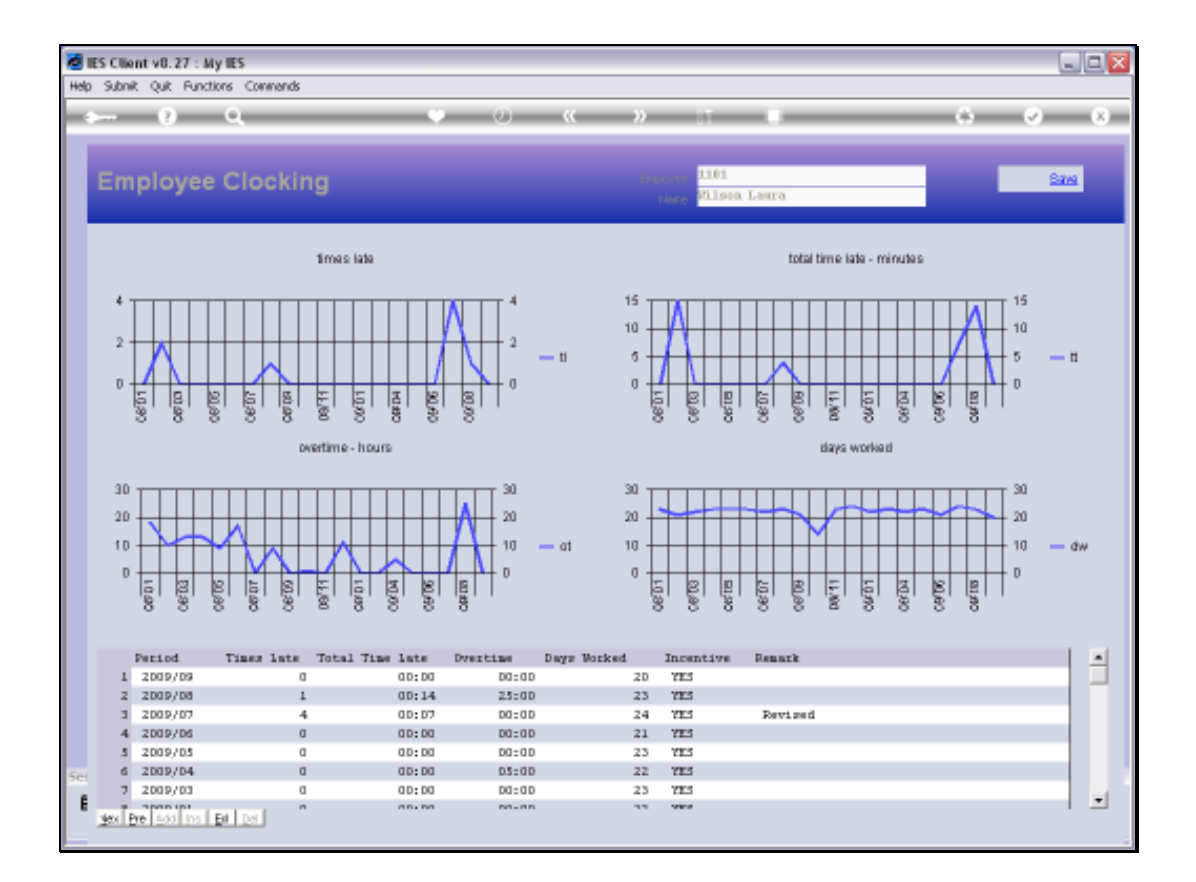

Slide notes: For example, we may review the Clocking Profile.

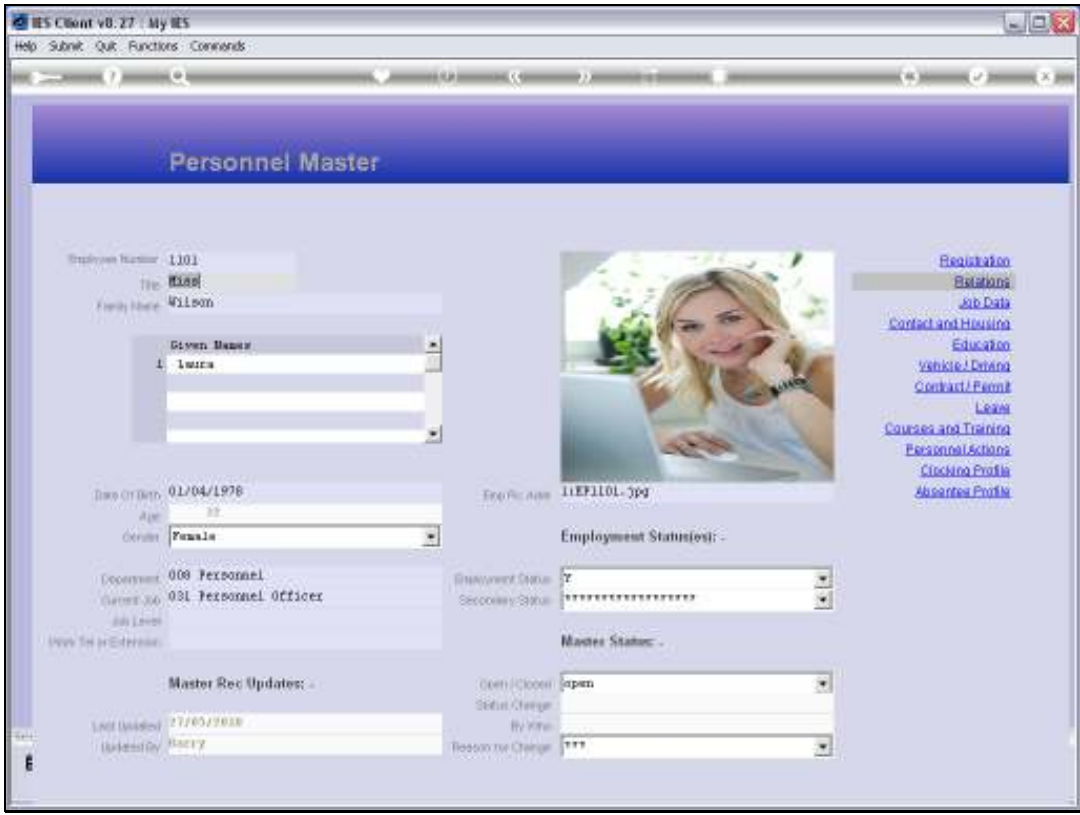

Slide 8 Slide notes:

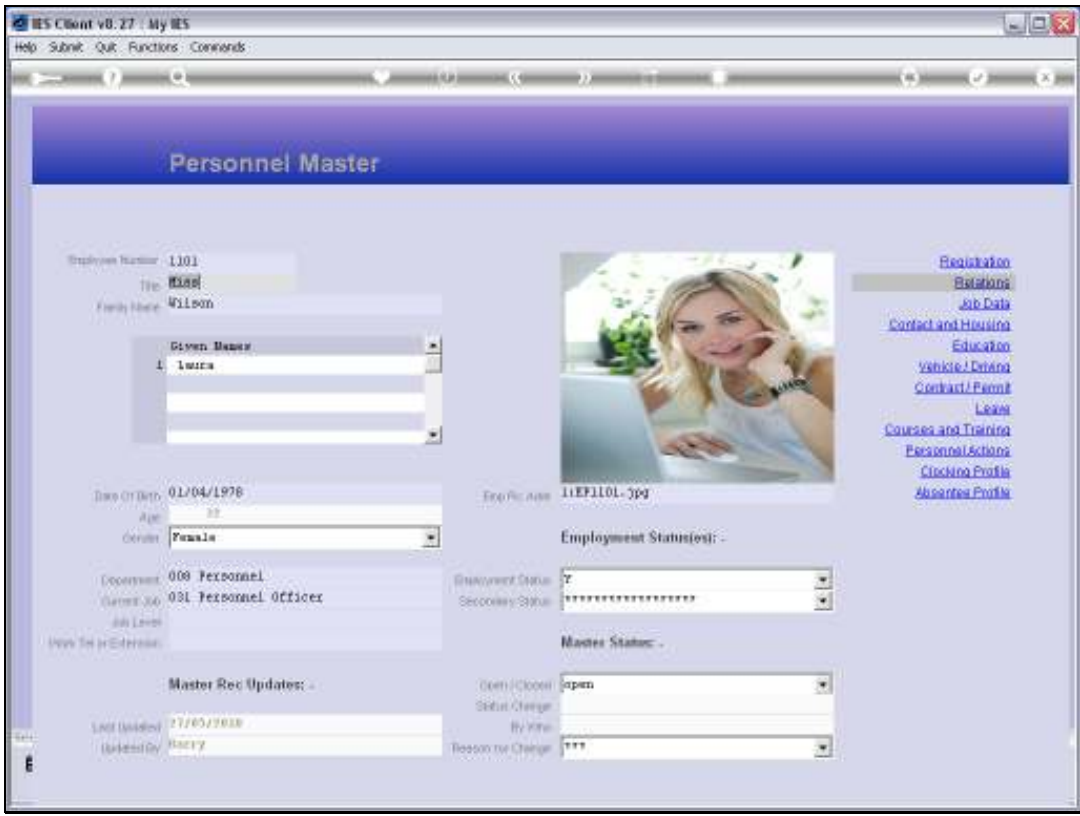

Slide 9 Slide notes:

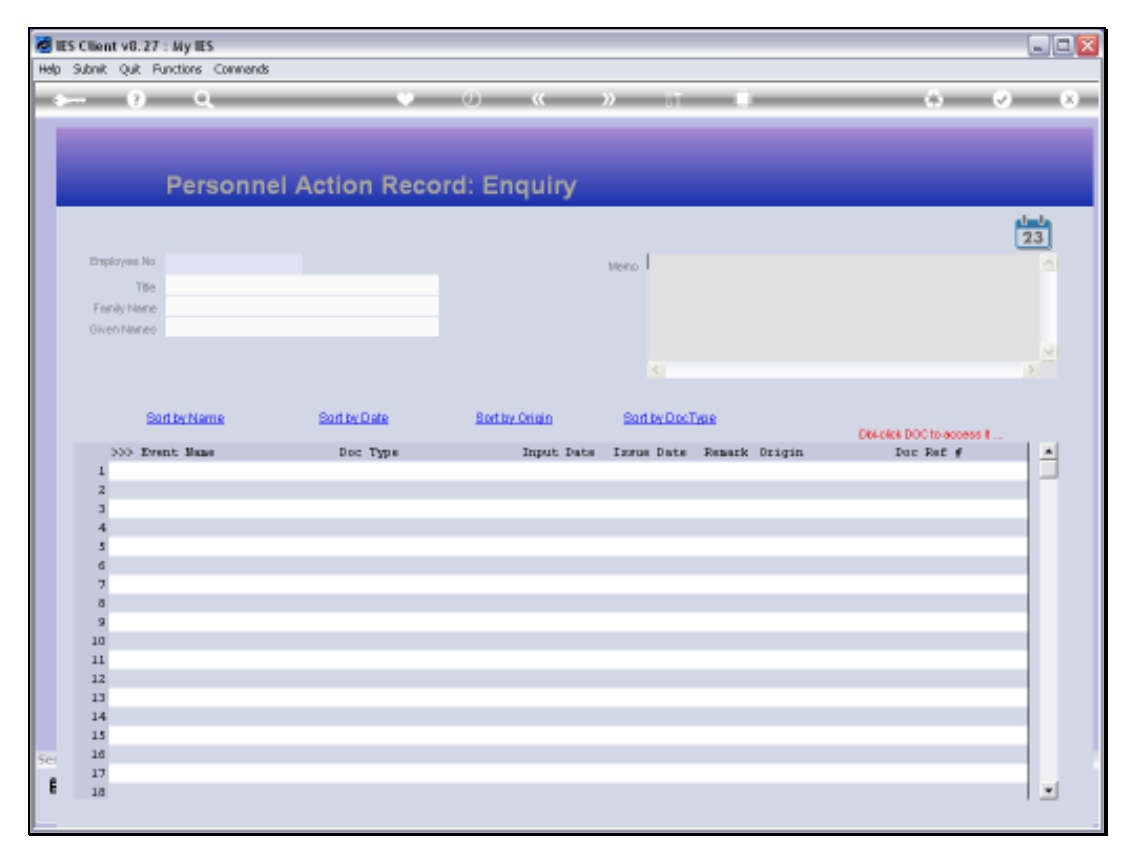

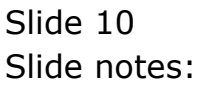

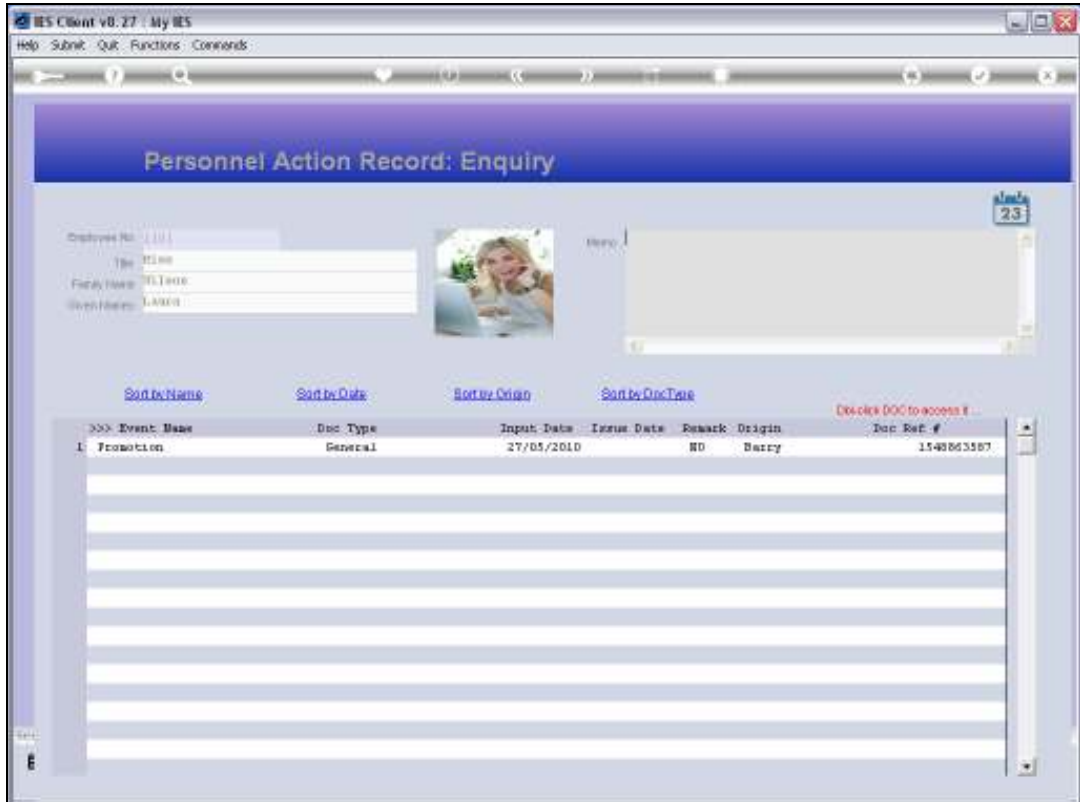

Slide notes: And we may review the Personnel Actions.

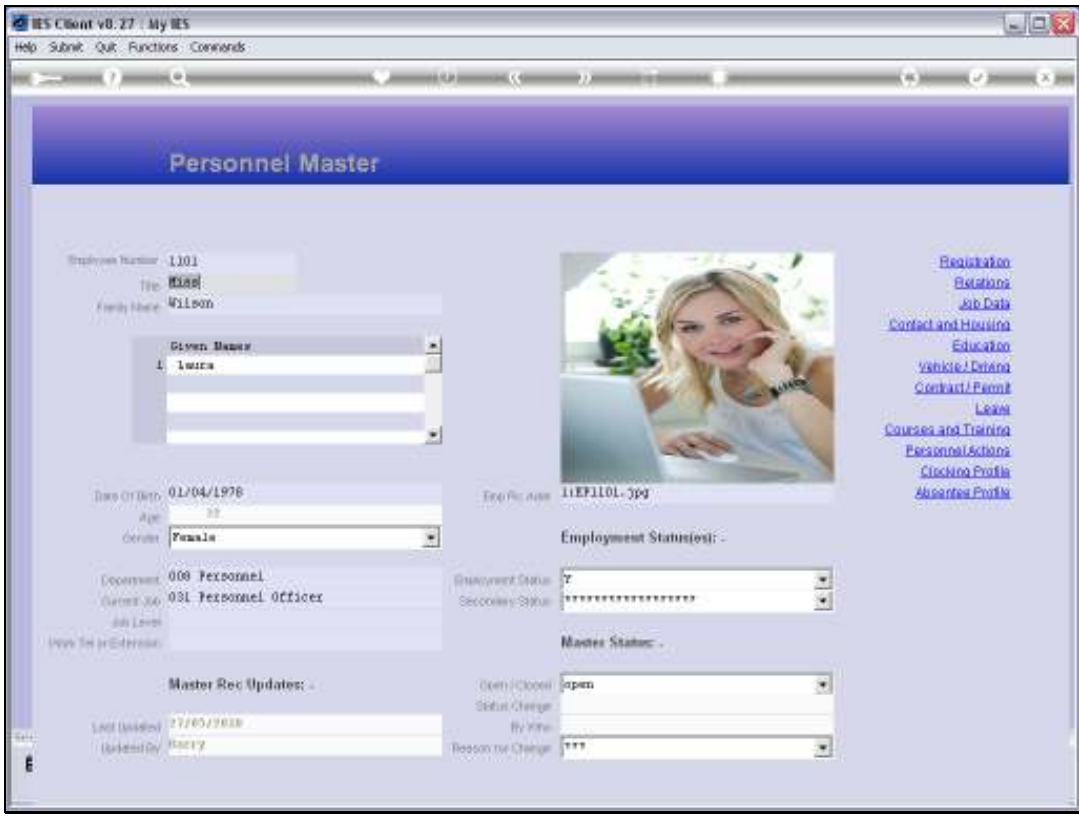

Slide notes: And we may similarly enquire about each information aspect of the Personnel Record.